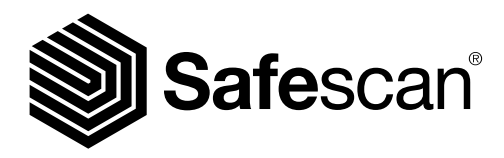

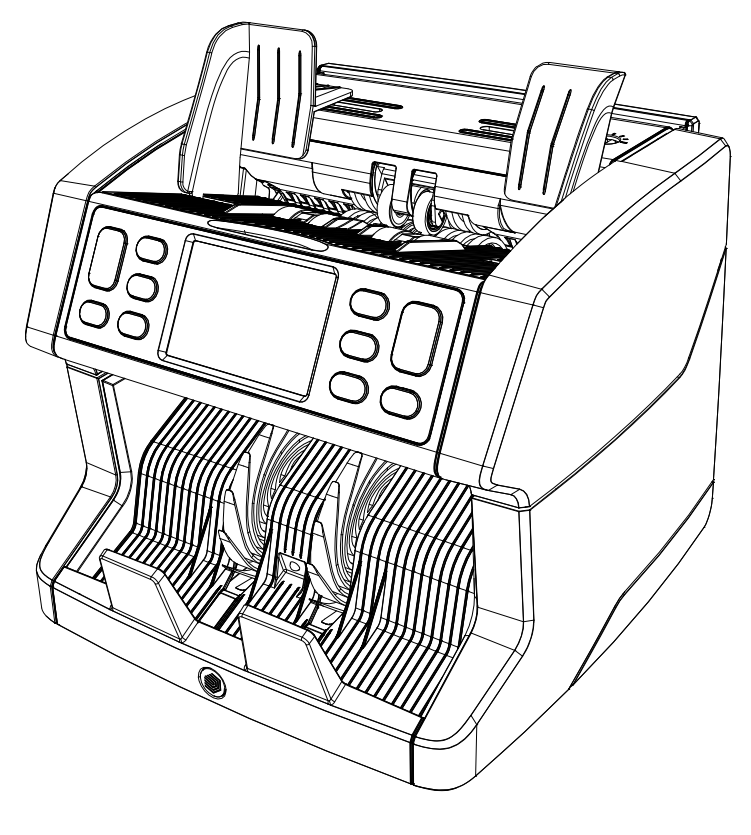

# Manuale utente

English | Nederlands | Deutsch | Français | Español | Português | Italiano | **繁體中文** | 简体中文 | 日本語

# 2850 Contabanconote

### Introduzione

Grazie per aver acquistato un contabanconote Safescan 2850-S. Per un uso e una manutenzione corretti, vi consigliamo di leggere attentamente il presente manuale.

### Nota bene

Se l'apparecchio dovesse essere in qualsiasi modo modificato o utilizzato in una maniera non prevista al momento della consegna, il fornitore dell'apparecchio non si assume alcuna responsabilità per eventuali danni o lesioni a persone o a cose. Se le condizioni d'uso dell'apparecchio sono cambiate, sarà necessario contattare il fornitore, altrimenti la dichiarazione di conformità non sarà più valida.

## Istruzioni di sicurezza

- Posizionare la macchina su una superficie piana e stabile.
- Non installare la macchina in ambienti sporchi o polverosi.
- Usare la protezione antipolvere fornita quando la macchina non viene utilizzata.
- Non posizionare la macchina alla luce diretta del sole o in prossimità di fonti di calore o condizionatori.
- Collegare sempre il dispositivo a una presa di corrente con messa a terra.
- Utilizzare solo il cavo di alimentazione fornito.
- Temperatura di funzionamento 15-35 °C / 59-95 °F.
- Umidità operativa 30-80% R.H.
- Non utilizzare la macchina in ambienti esterni.
- Non esporre la macchina a liquidi.
- La macchina contiene delle parti rotanti. Non toccare mai le parti in movimento quando la macchina è ACCESA.
- Accertarsi che non cadano nella macchina corpi estranei (monete, fermagli, punti della cucitrice), perché potrebbero bloccare le parti meccaniche e i sensori della macchina e danneggiarli o romperli e questo annullerebbe la vostra garanzia.
- Tenere lontano gioielli, capelli lunghi, cravatte e altre parti sporgenti durante l'uso della macchina.
- Non smontare mai la macchina.
- Per prevenire scosse elettriche, non toccare il cavo di alimentazione con le mani bagnate.
- Scollegare il dispositivo se si desidera spostarlo in un'altra posizione.
- Tenere la spina quando si scollega l'unità dalla presa di corrente, senza mai tirare il cavo.

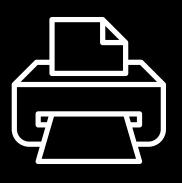

## Versione stampabile

[Clicca qui](https://safescandownload.safescan.com/Downloads/en/money-counters/2850/Manual/Digital/Safescan-2850-Digital-Manual-IT.pdf) per aprire una versione stampabile del manuale nella lingua selezionata.

## Panoramica sul prodotto e contenuto della scatola

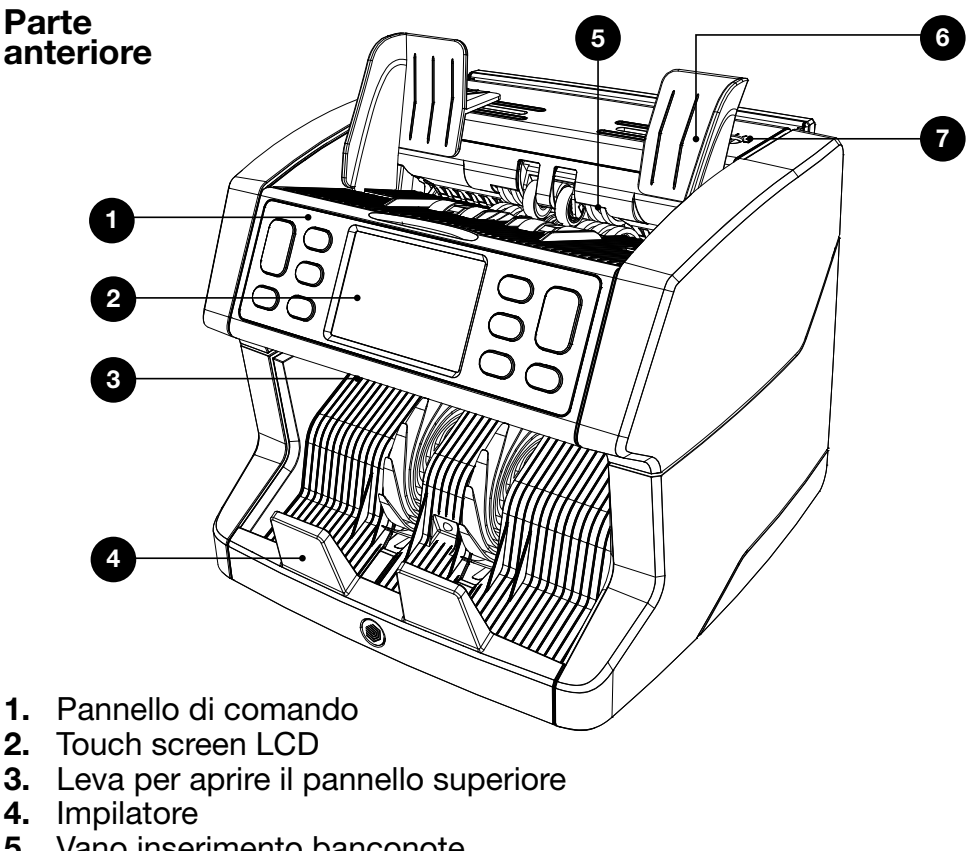

- 5. Vano inserimento banconote
- 6. Guide per le banconote
- 7. Manopola di regolazione spazio alimentazione

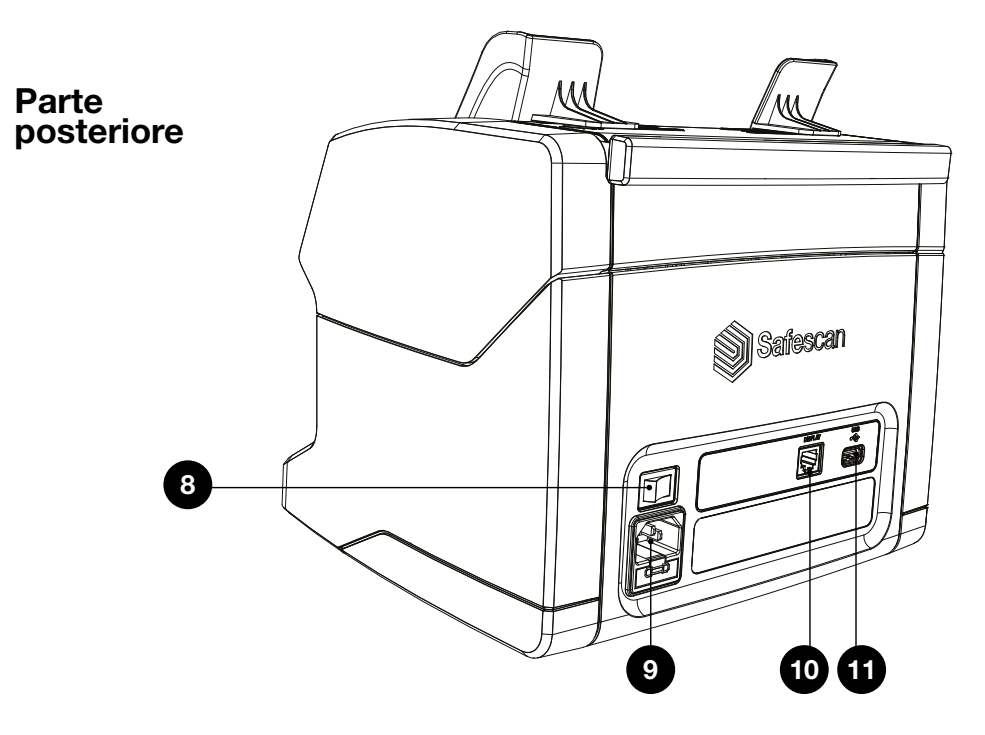

- 8. Interruttore di alimentazione
- 9. Connettore di alimentazione
- 10. Connettore display esterno (RJ-12)
- 11. Porta per aggiornamenti (USB-A)
- 12. Manuale utente
- 13. Protezione antipolvere
- 14. Cavo di alimentazione
- 15. Pennello per la pulizia
- 16. Fogli per la pulizia (2x)

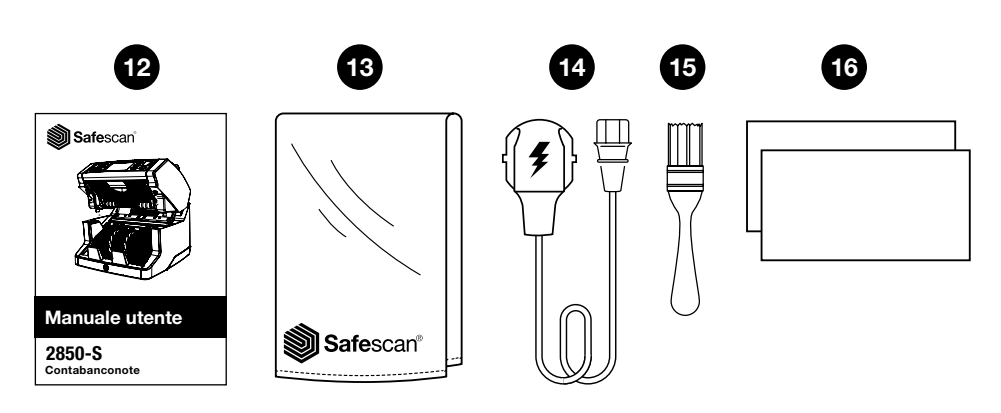

### Installazione della macchina

- 1. Rimuovere la pellicola di protezione dallo schermo LCD.
- 2. Collegare il cavo di alimentazione alla presa di corrente.
- 3. Accendere il dispositivo con l'interruttore.
- 4. Il contabanconote si avvierà. Selezionare una lingua premendo il touch screen e confermare la selezione della lingua nella schermata successiva.
- 5. Il dispositivo eseguirà un autotest, durante il quale verrà visualizzato il numero di versione del software e il numero di modello. Una volta superato l'autotest, la macchina aprirà la schermata di conteggio e sarà pronta all'uso.

### Pulsanti & display touch

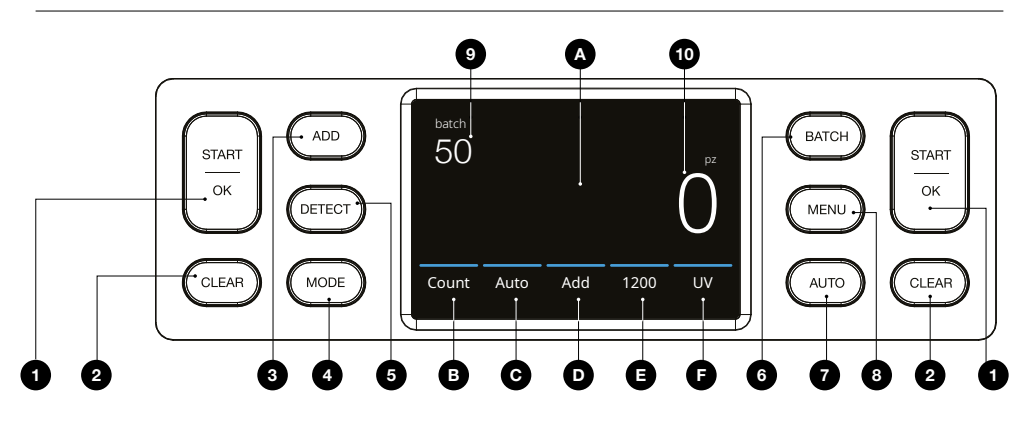

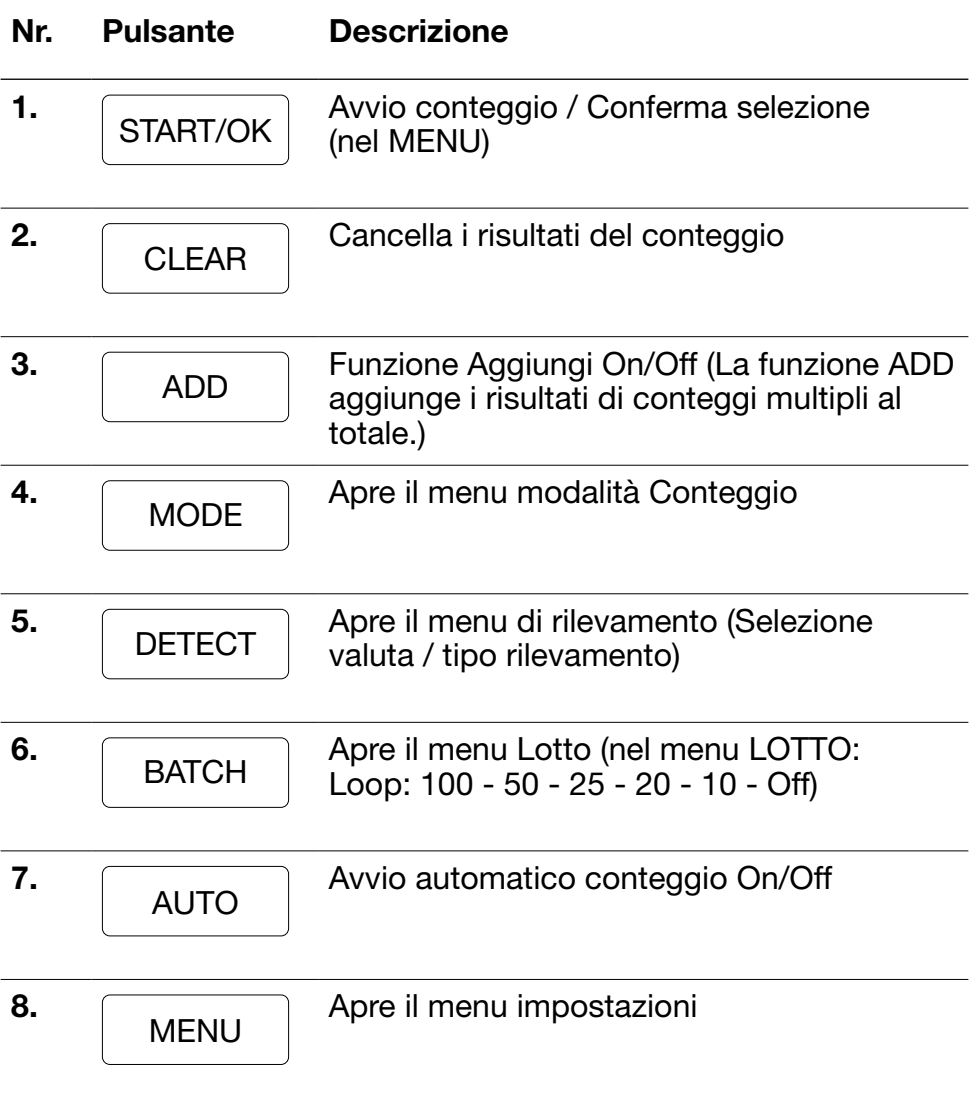

Italiano

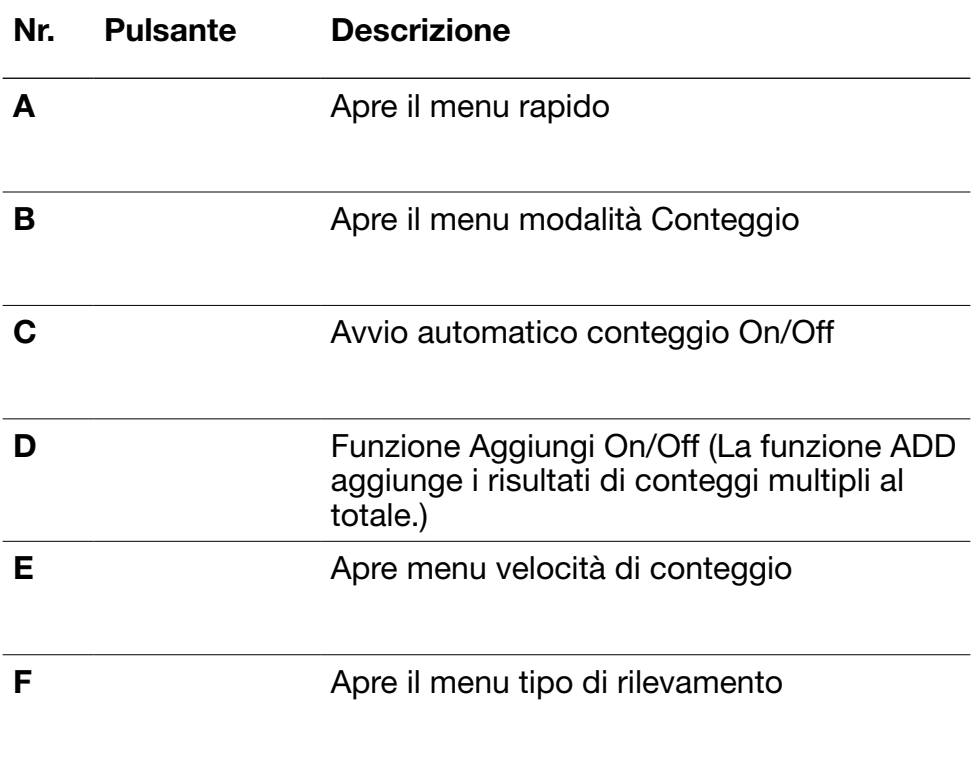

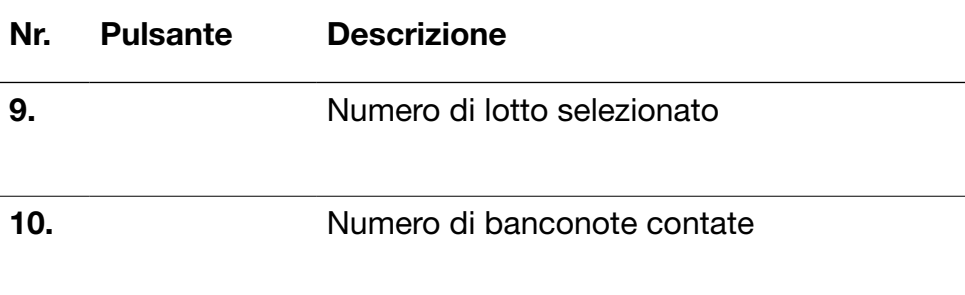

### Primo utilizzo

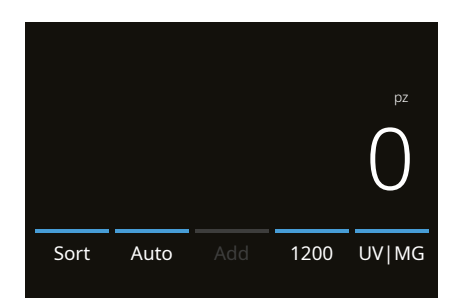

- 1. Il dispositivo si avvia con le seguenti impostazioni predefinite:
	- A. Tipo di rilevamento: UV|MG
	- B. Modalità di conteggio: Sort
	- C. Avvio automatico: ON
	- D. Modalità Aggiungi disattivata
	- E. Velocità di conteggio: 1200

2. Prevenire errori di conteggio non necessari. Impostare la guida della tramoggia banconote in modo da racchiudere i lati delle banconote e farle rimanere centrate. Organizzare le banconote in una pila ordinata, accertandosi che la parte posteriore della pila sia ben allineata e le banconote siano centrate.

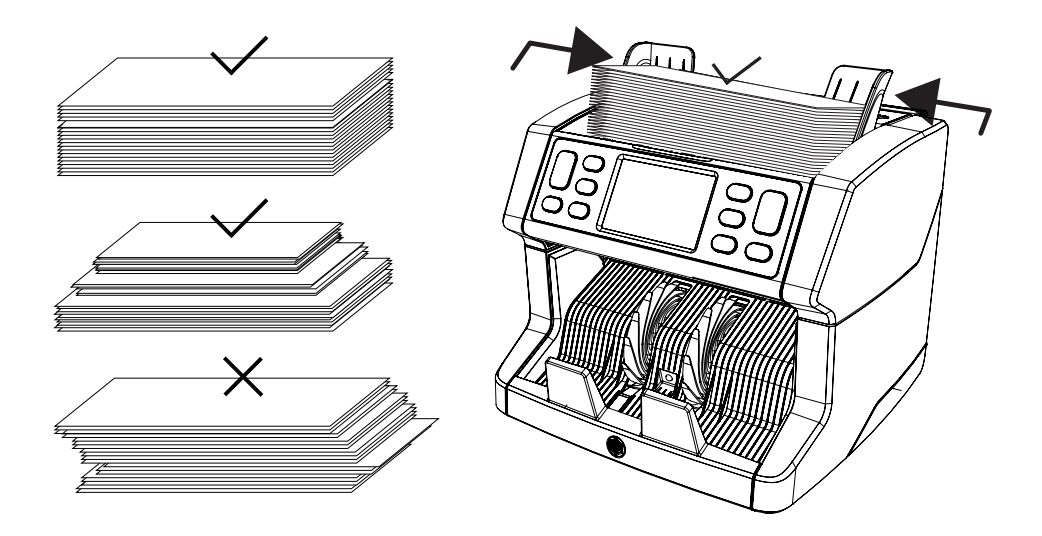

Italiano

- 3. Quando le banconote vengono messe sulla tramoggia, la macchina inizierà automaticamente il conteggio. Premere [AUTO] sullo schermo per disattivare questa funzione.
- 4. Quando il dispositivo rileva una banconota sospetta durante il conteggio, si fermerà, si udirà un allarme e verrà visualizzato un messaggio di errore. L'ultima banconota contata nell'impilatore è quella sospetta non rimuoverla e premere [Avvio/OK] per continuare il conteggio.

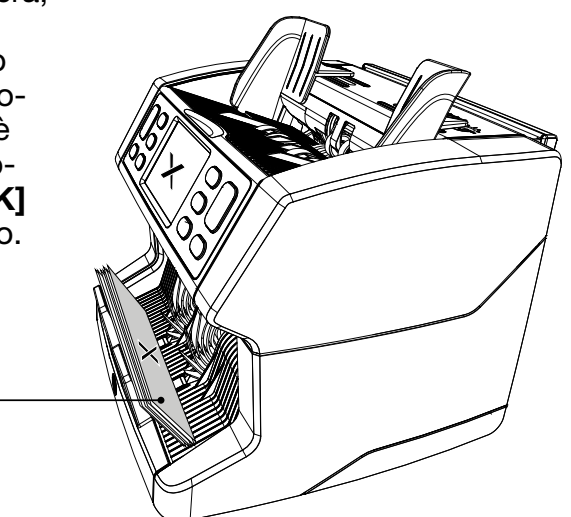

**Banconote** sospette

5. Sullo schermo vengono visualizzati i risultati del conteggio.

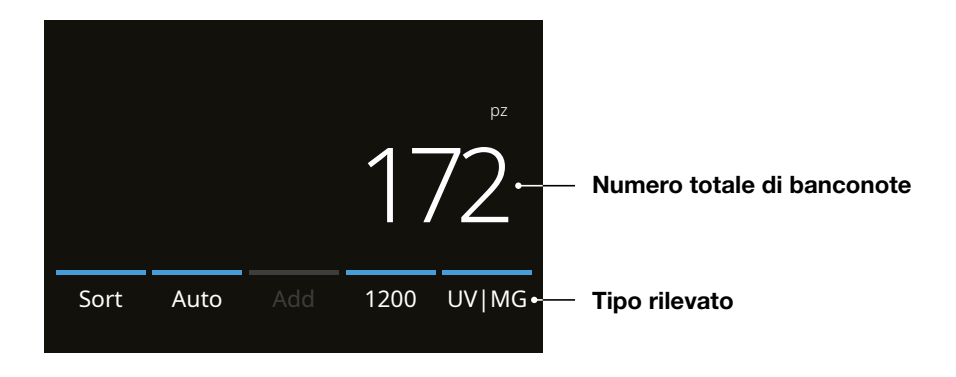

### Selezione di un tipo di rilevamento

1. Per selezionare o cambiare il tipo di rilevamento in uso, premere il pulsante nell'angolo in basso a destra del touch screen o premere il pulsante [DETECT] sul pannello di comando. Si aprirà il menu rilevamento.

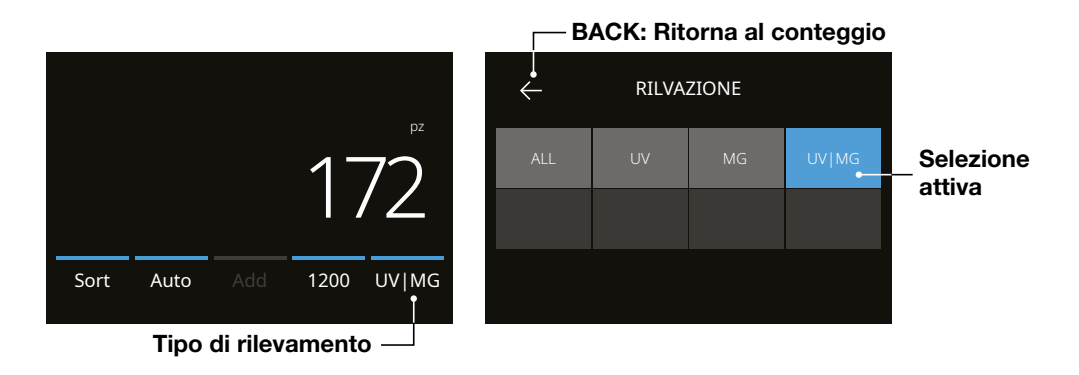

2. Il menu di rilevamento contiene più pulsanti di selezione. Il tipo di rilevamento attivo ha un pulsante di colore blu. Usare i pulsanti [LEFT] & [RIGHT] per alternare fra le pagine del menu di rilevamento. Premere semplicemente il pulsante corrispondente alla valuta o al modo di rilevamento richiesto sullo schermo per il proprio conteggio.

Nota: La selezione di un tipo di rilevamento determinerà le modalità di conteggio disponibili.

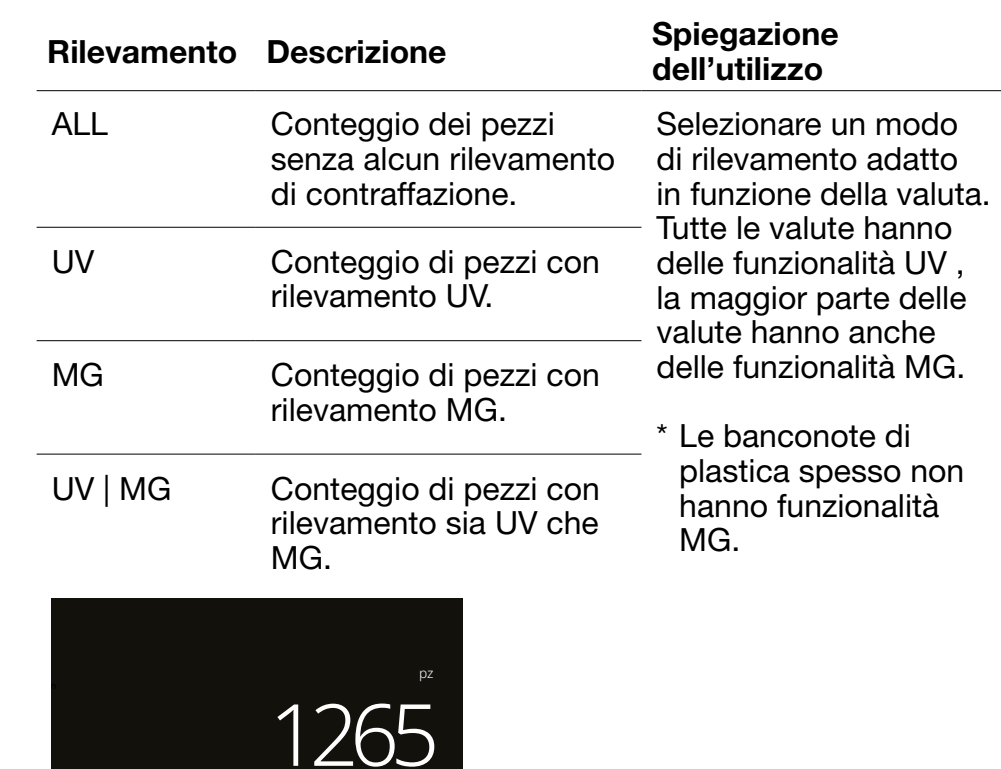

# Spiegazione delle modalità di rilevamento disponibili

Sort Auto Add 1200 UV

### Selezionare una modalità di conteggio

1. Premere il tipo di modalità nell'angolo in basso a sinistra o premere il pulsante [MODE] sul pannello di comando. Si aprirà il menu modalità.

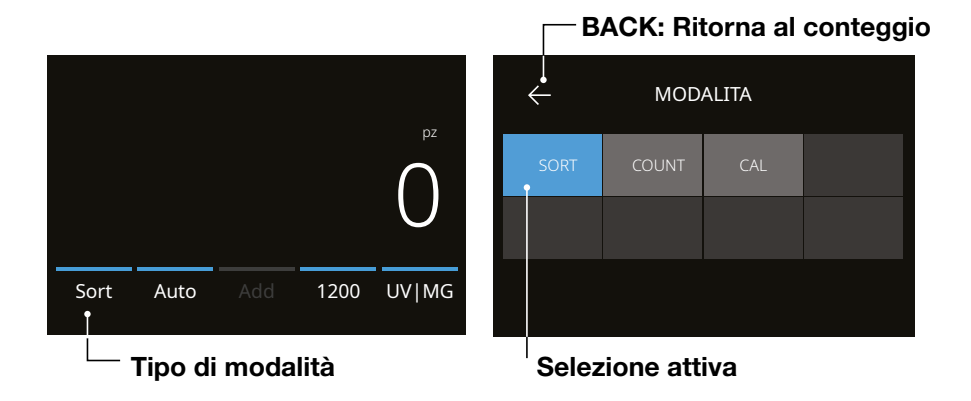

2. Il menu modalità ha più pulsanti di selezione. Il tipo di modalità attivo ha un pulsante di colore blu. I tipi di modalità disponibili sono determinati dal tipo di rilevamento attivo. Premere semplicemente il tipo di modalità richiesto per il proprio conteggio.

# Spiegazione delle modalità di conteggio disponibili

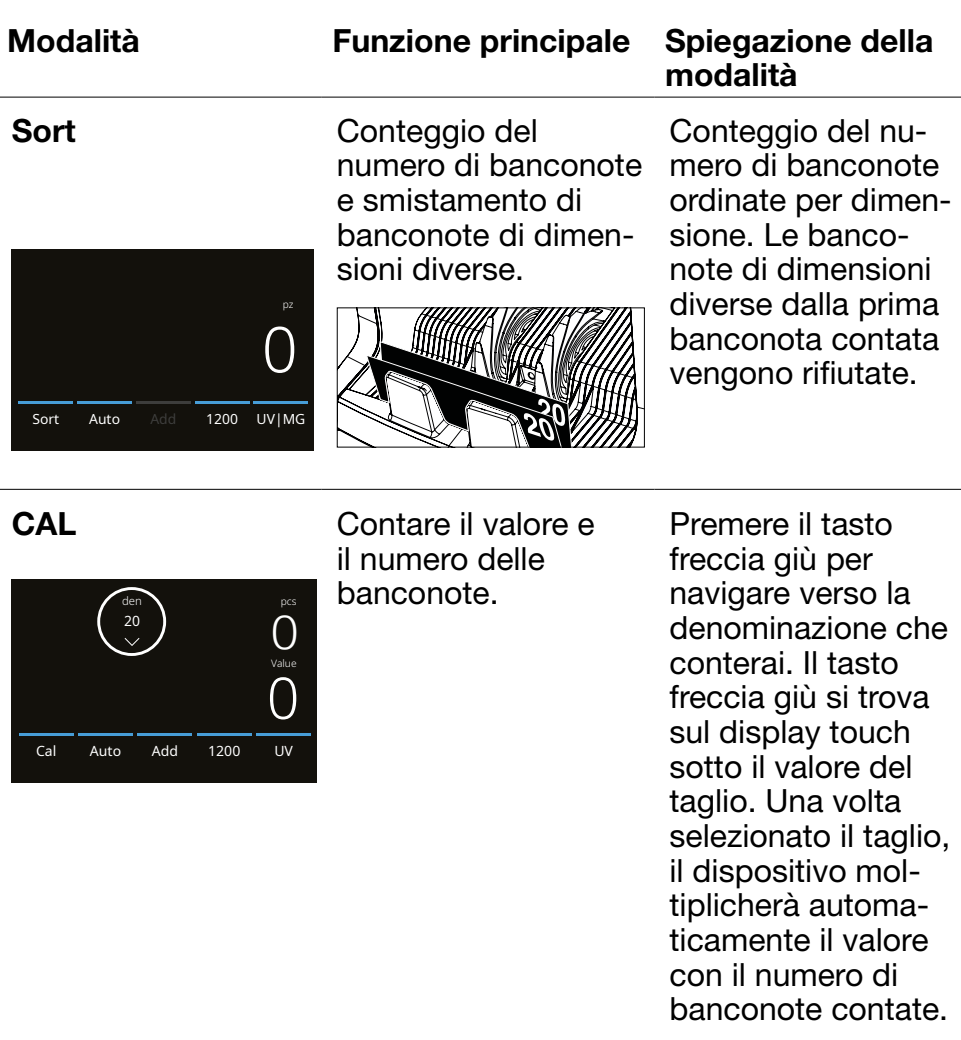

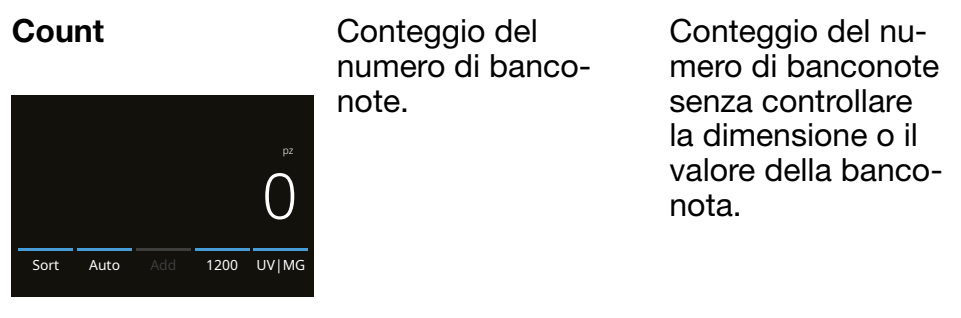

## Funzione Add

Utilizzare questa funzione per aggiungere i risultati di conteggi multipli al totale. Premere [ADD] nella parte inferiore centrale della schermata di conteggio, oppure premere il pulsante [ADD] sul pannello di comando. La barra sopra ADD si accenderà di blu quando attivata.

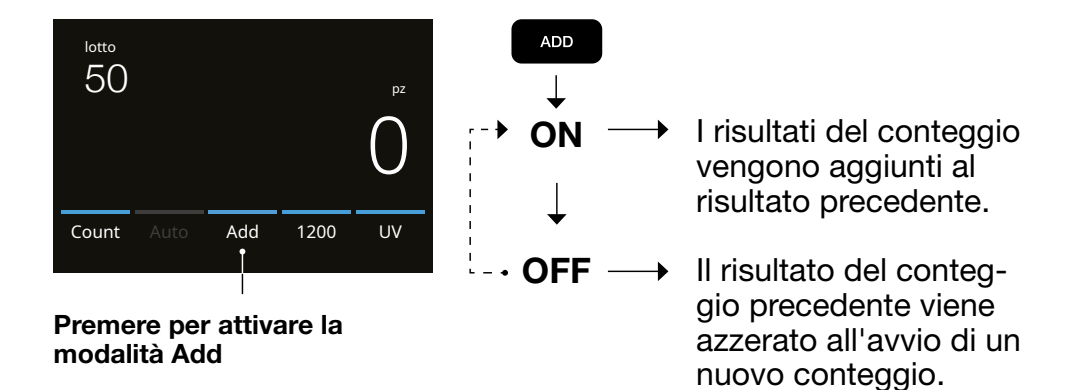

# Conteggio lotto

La funzione Lotto viene usata per creare pile con lo stesso numero di banconote.

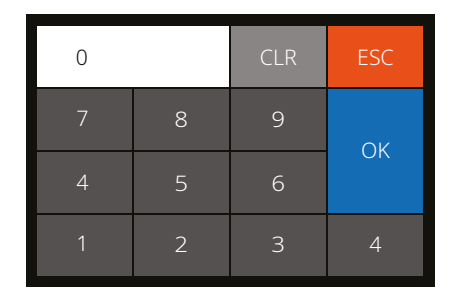

- 1. Digitare il numero di lotto desiderato sul touch screen e premere **[OK]** per confermare. Oppure premere ripetutamente il pulsante [BATCH] per alternare fra i numeri di lotto preimpostati.
	- Premere [CLR] per cancellare il valore inserito.
	- Premere **[ESC]** sul touch screen per uscire dalla schermata inserimento lotto.

Premere [BATCH] per aprire la schermata inserimento Lotto. Come valore predefinito, il numero di lotto è impostato su 100.

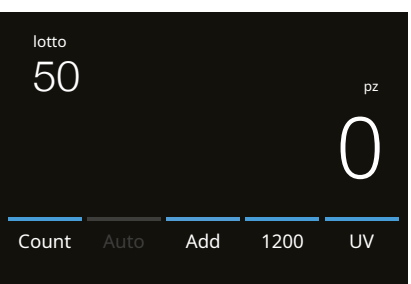

2. Il numero di lotto viene visualizzato sulla schermata di conteggio.

3. Inserire una pila di banconote sulla tramoggia. Il dispositivo adesso interromperà il conteggio quando il numero di lotto è stato raggiunto.

Nota: Se il numero di lotto non viene raggiunto, il dispositivo emetterà un segnale acustico.

## Avvio del conteggio automatico

Se è stata attivata l'impostazione "Auto", la macchina inizierà automaticamente il conteggio quando le banconote vengono messe sulla tramoggia. Con Auto disattivato, bisognerà premere il pulsante **[START]** per avviare il conteggio.

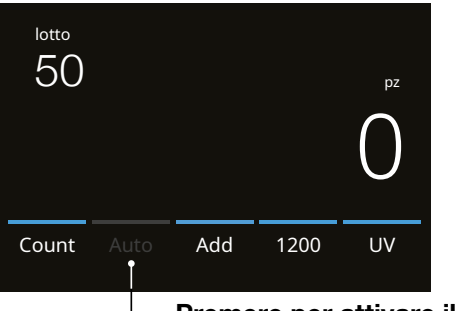

Premere per attivare il conteggio automatico

## Messaggi di errore della banconota

Quando il dispositivo rileva una banconota sospetta durante il conteggio, si fermerà, si udirà un allarme e verrà visualizzato un messaggio di errore. L'ultima banconota contata nella pila è la banconota sospetta. Rimuovere questa banconota e premere [Start/OK] per continuare a contare. Contare nuovamente la banconota per accertarsi che si tratti di un rilevamento di banconota sospetta.

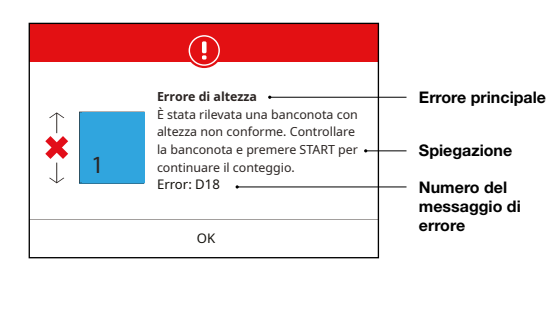

Possono essere visualizzati vari tipi di messaggi. Questi messaggi possono presentarsi durante l'avvio o durante il conteggio. La schermata con i messaggi di errore mostra l'errore principale, la spiegazione e la soluzione, oltre al numero di messaggio di errore.

# Messaggi di errore della banconota

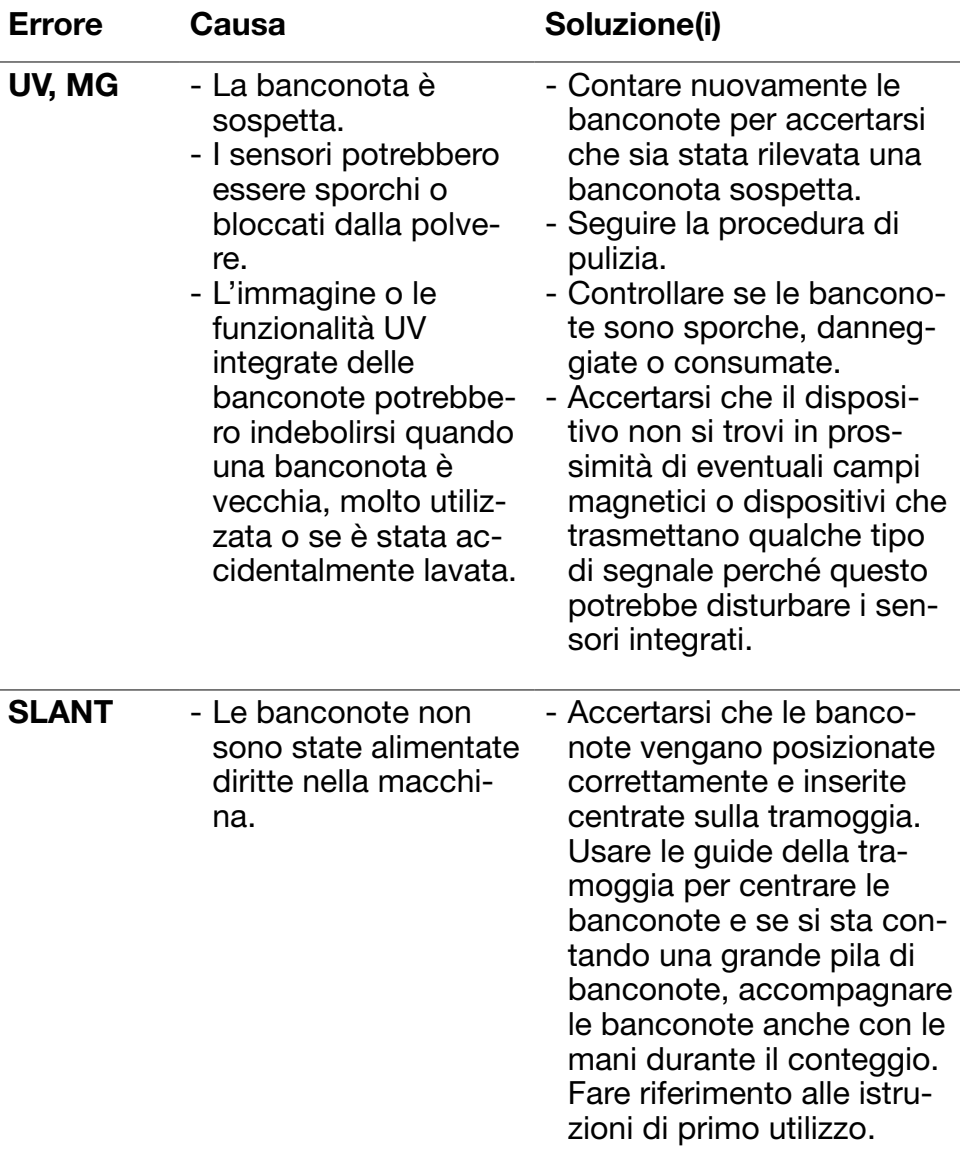

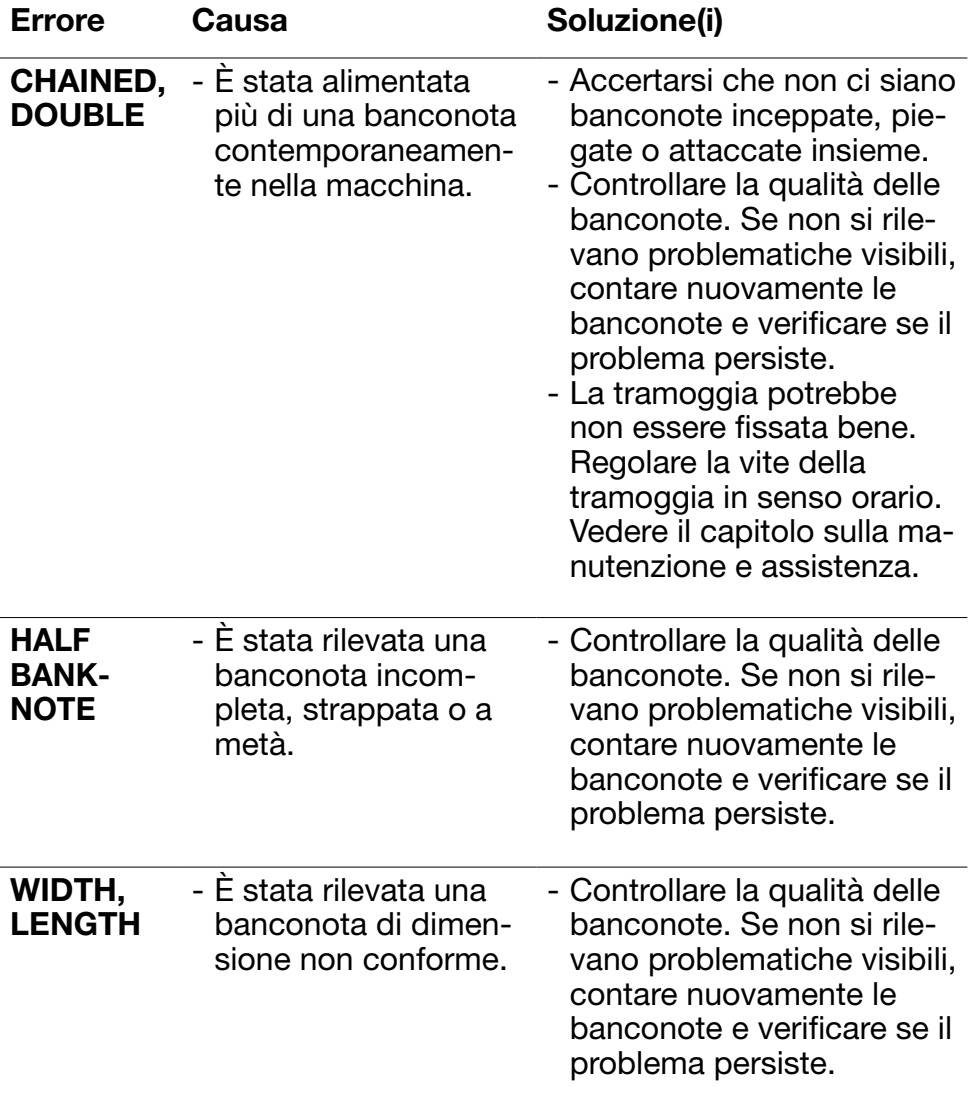

# Messaggi di errore della macchina

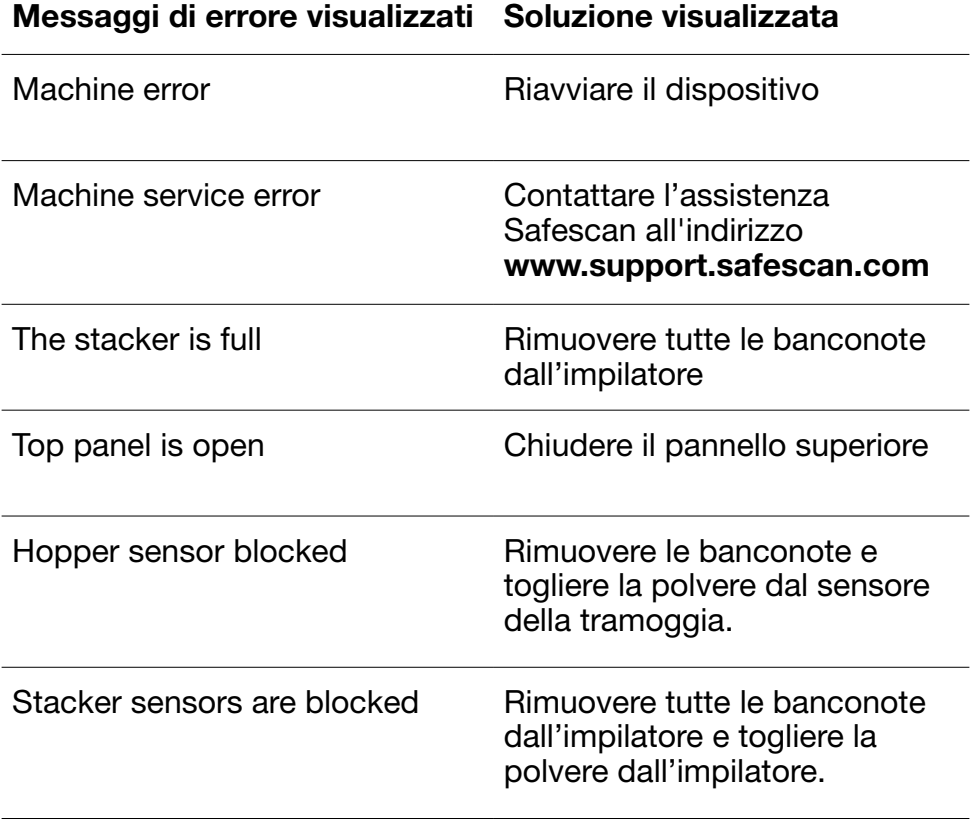

### Menu rapido

Il menu rapido è uno strumento utile con differenti funzioni usate regolarmente. Aprire il menu rapido premendo semplicemente una volta la parte centrale del touch screen. Con il menu rapido aperto, premere una funzione sullo schermo o premere [ESC] per uscire dal menu rapido.

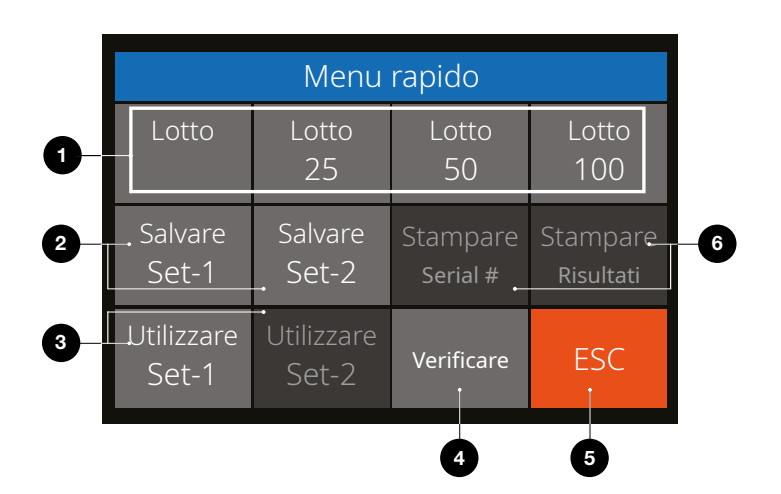

Nr. Sullo schermo Descrizione

1. Batch 20/25/50/100 Lotti preimpostati

### Uso

Istruzione

- 1. Premere una volta il touch screen per aprire il menu rapido.
- 2. Premere un'impostazione del lotto.
- 3. La macchina ritornerà alla schermata di conteggio con le impostazioni del lotto selezionato attivate.

Nota: Le preimpostazioni dei lotti si possono regolare nelle preferenze di conteggio nel menu.

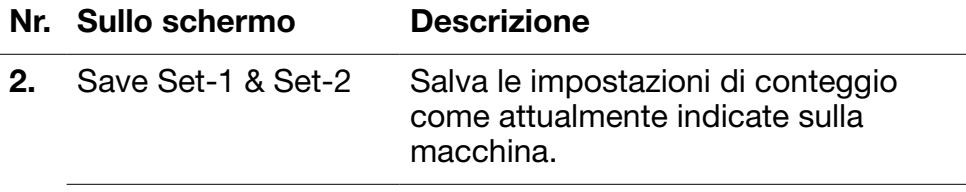

### Uso

Se alcune impostazioni di conteggio specifico vengono utilizzate spesso, potrebbe essere utile salvarle sulla macchina. Con questa opzione, la valuta, il numero di lotto, la modalità di conteggio e lo stato della funzione aggiungi, possono essere salvati in Set-1 o Set-2.

Istruzione

- 1. Impostare la macchina con le impostazioni preferite.
- 2. Premere una volta il touch screen per aprire il menu rapido.
- 3. Premere [Save Set-1 or Set-2].
- 4. La macchina salva le impostazioni correnti e ritorna al menu rapido.
- 5. Premere [ESC] per uscire dal menu rapido.

Nota: Le impostazioni si possono sempre salvare in qualsiasi momento. Ogni volta che si preme [Save Set-1 or Set-2], le impostazioni correnti sovrascriveranno le impostazioni salvate in precedenza.

### Nr. Sullo schermo Descrizione

3. Use Set-1 & Set-2

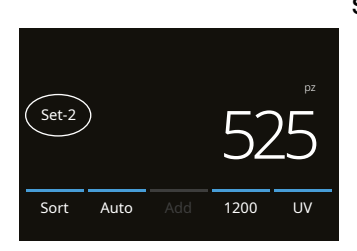

### Utilizza le impostazioni di conteggio salvate.

### Uso

Istruzione

- 1. Premere una volta il touch screen per aprire il menu rapido.
- 2. Premere [Use Set-1 or Set-2].
- 3. Si apre il menu di conteggio utilizzando le impostazioni salvate. Sullo schermo viene visualizzata l'icona per l'indicazione attiva Set-1 o /Set-2.

Nota: La modifica delle impostazioni disabiliterà direttamente Use Set-1 or Set-2. L'icona d'indicazione scomparirà dallo schermo.

### Nr. Sullo schermo Descrizione

4. Verify **Apre la funzione di verifica conteggio.** 

### Uso

Questa funzione si può utilizzare per ricontare e controllare un eventuale conteggio sospettato di essere sbagliato senza aggiungere al lotto corrente o ai totali giornalieri.

- 1. Premere una volta il touch screen per aprire il menu rapido.
- 2. Premere [Verify].
- 3. Il menu di conteggio si apre con le impostazioni attualmente in uso. Tutti i totali del conteggio precedente sono salvati in memoria. Sullo schermo, viene visualizzata l'indicazione 'Verify'.
- 4. Eseguire 1 o più conteggi di verifica.
- 5. Per uscire dalla modalità di verifica, premere una volta il touch screen e quindi [Verify].
- 6. La macchina ritornerà ai risultati di conteggio salvati dei conteggi precedenti.
- 5. ESC Esci dal menu rapido.

### Uso

Istruzione

- 1. Premere [ESC].
- 2. La macchina ritornerò alla schermata di conteggio.
- 6. Stampa / Stampa seriale# Stampa i risultati di conteggio correnti.

(Non disponibile su questo modello)

### Uso

Non applicabile

### Menu

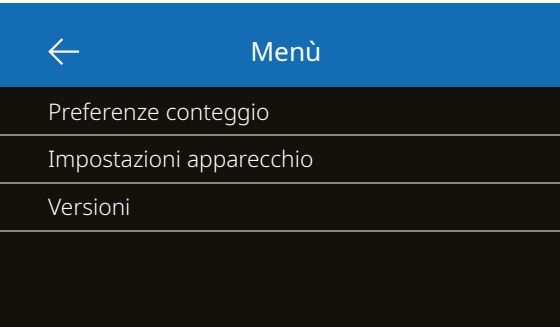

- 1. Premere il pulsante [MENU] per aprire il menu.
- 2. Il menu è suddiviso in 3 sottomenu.
	- Preferenze di conteggio
	- Impostazioni del dispositivo
	- Versioni
- 3. Premere su una voce del sottomenu per aprire o Premere [<-] per ritornare al menu di conteggio.

# Utilizzo del menu

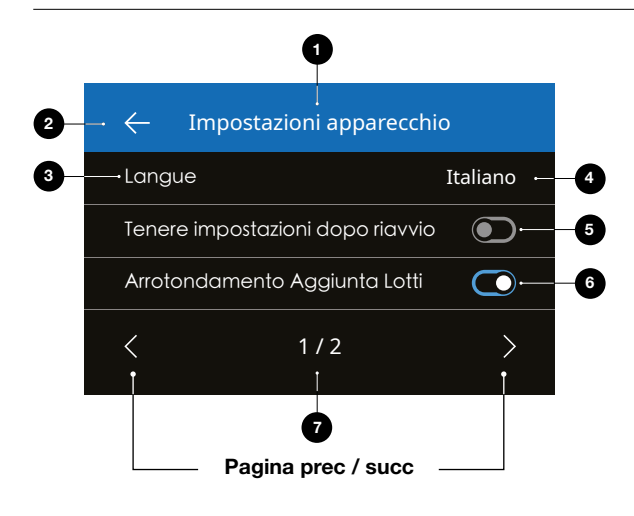

- 1. Menu/Sottomenu corrente
- 2. Indietro di un livello
- 3. Voce del menu
- 4. Impostazioni della voce
- 5. Interruttore funzione OFF: L'interruttore è grigio
- 6. Interruttore funzione ON: L'interruttore è bianco e blu.
- 7. Indicazione del numero di pagina

Italiano

## Voci del menu

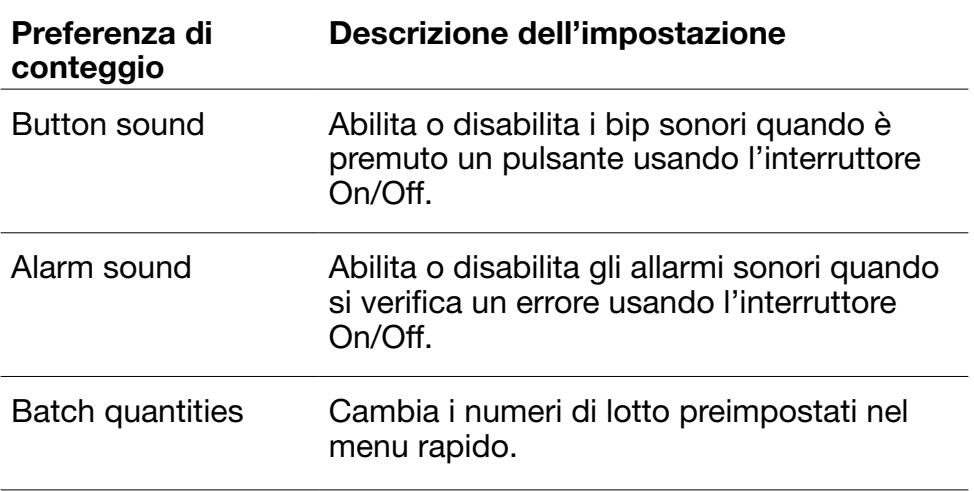

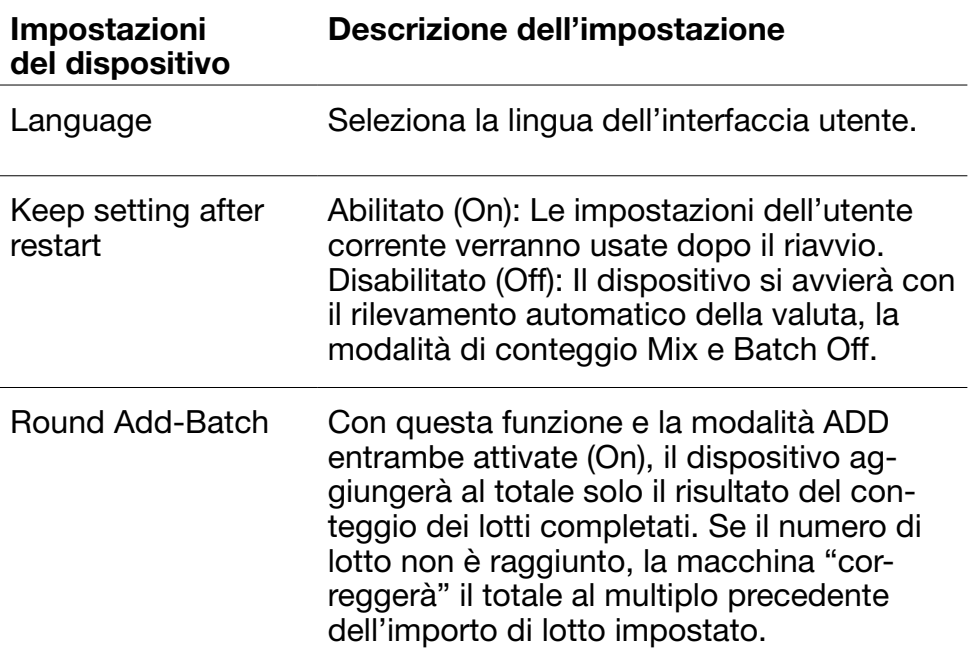

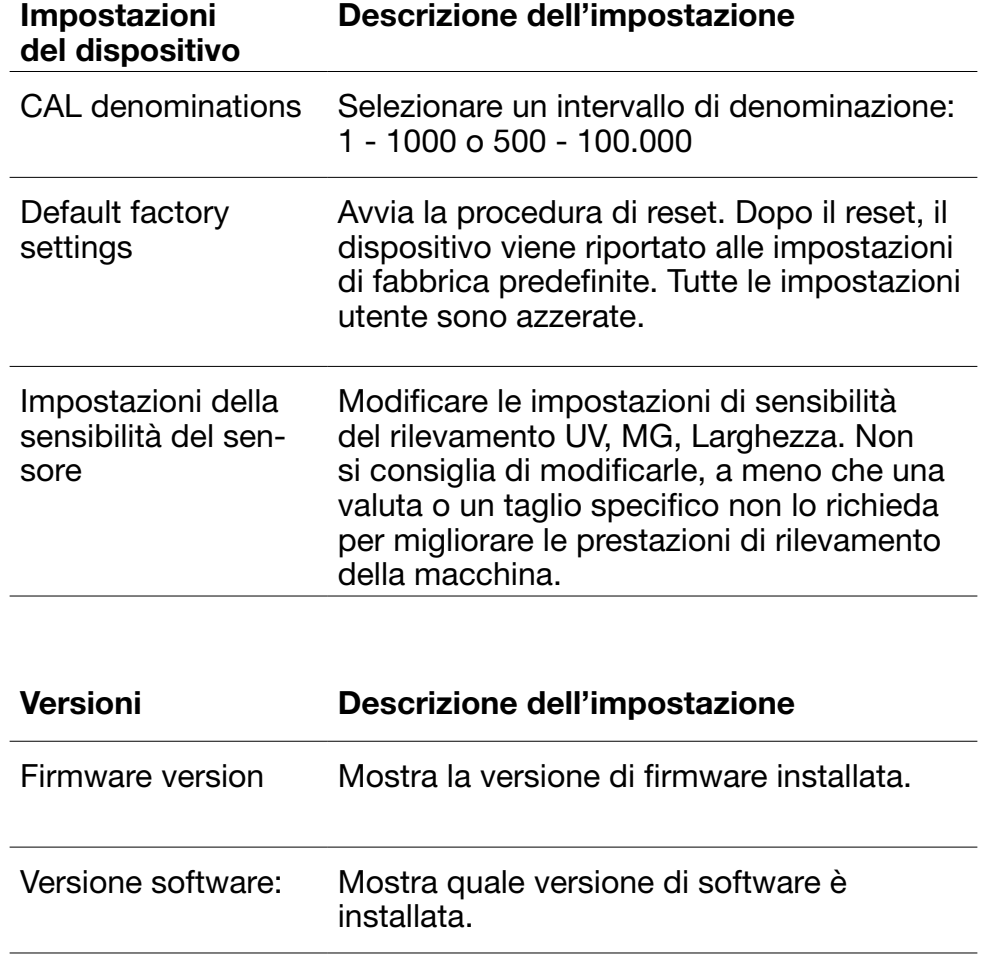

### Manutenzione e assistenza

Per garantire un funzionamento sempre affidabile, si richiede una pulizia regolare delle parti interne e dei sensori del dispositivo. La polvere o lo sporco possono sfregare le banconote e disturbare il funzionamento corretto dei sensori. Anche in presenza di errori di inceppamento, potrebbe essere necessario aprire il pannello superiore per rimuovere le banconote inceppate.

Osservazione: Spegnere sempre la macchina e staccare il cavo di alimentazione dal dispositivo prima di eseguire eventuali interventi di assistenza.

# Aprire il pannello superiore e posteriore

Aprire il pannello superiore utilizzando la leva di apertura sotto il pannello di comando.

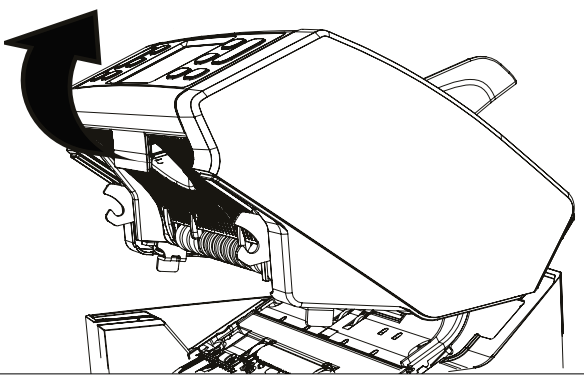

### Pulizia

A seconda della frequenza di utilizzo della macchina, rimuovere settimanalmente o mensilmente tutta la polvere presente sui sensori con un pennello (incluso) o un panno asciutti. Durante la pulizia si consiglia l'uso di un aspirapolvere. Se si utilizza un aspirapolvere, accertarsi di inserire sul tubo una spazzola morbida. Il dispositivo fornirà automaticamente i consigli di manutenzione. Pulire sempre il dispositivo come consigliato.

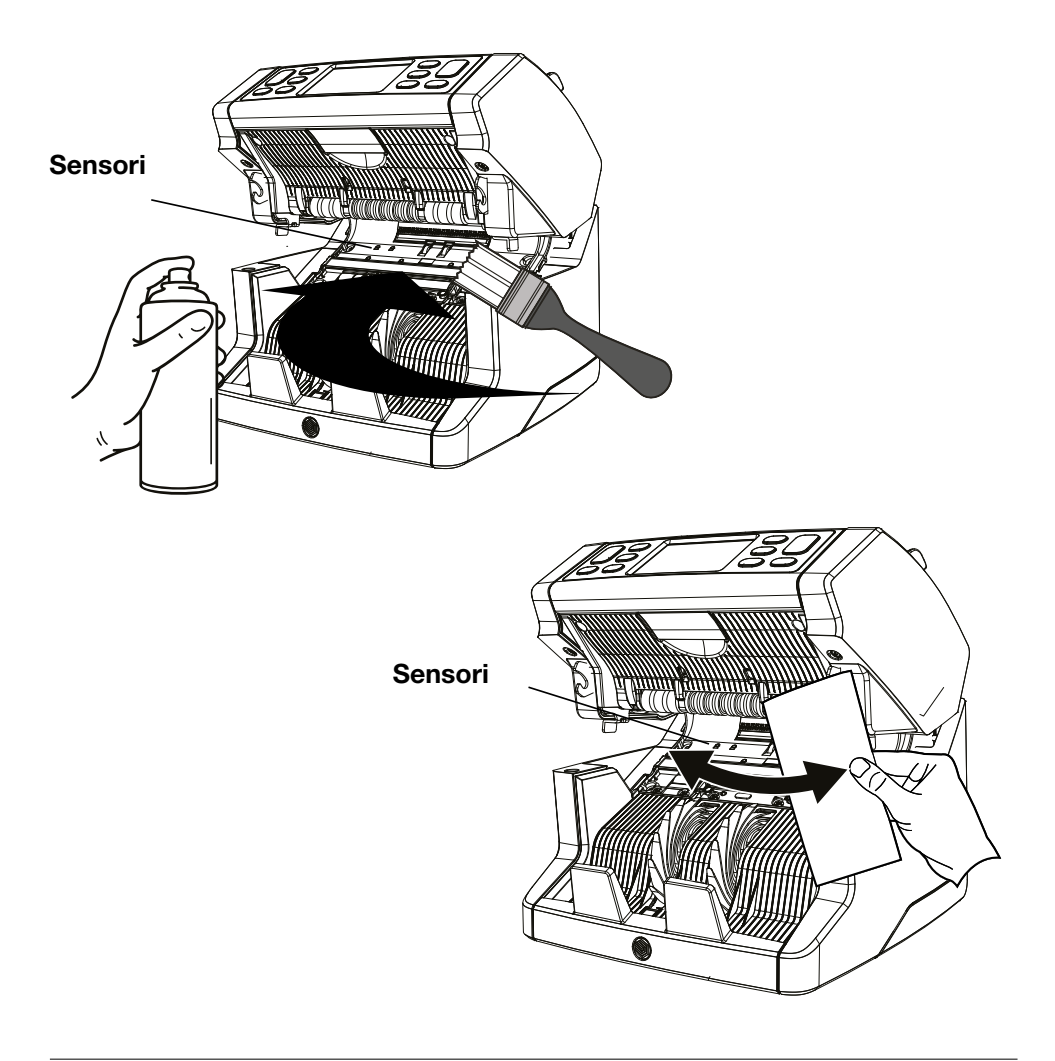

## Regolazione della fessura di alimentazione

Se si verificano frequentemente errori di doppie banconote, banconote appiccicate o inclinate, o se le banconote non entrano nella macchina in modo uniforme, potrebbe essere necessario regolare lo spazio di alimentazione della tramoggia utilizzando la manopola di regolazione della tramoggia. La posizione della manopola di regolazione della tramoggia è già stata impostata in una posizione ottimale in fabbrica. Tuttavia, a causa della natura di alcune banconote, ad esempio le banconote di carta o in polimeri, potrebbe essere necessaria una regolazione per assicurare un'alimentazione ottimale.

- Se le banconote non vengono contate correttamente: aumentare la distanza dello spessore della banconota ruotando la manopola di regolazione in senso orario (+).
- Se si verificano spesso errori di conteggio quali "doppie banconote" o "banconote appiccicate/doppie banconote", diminuire la distanza dello spessore delle banconote ruotando la manopola di regolazione in senso antiorario (-).

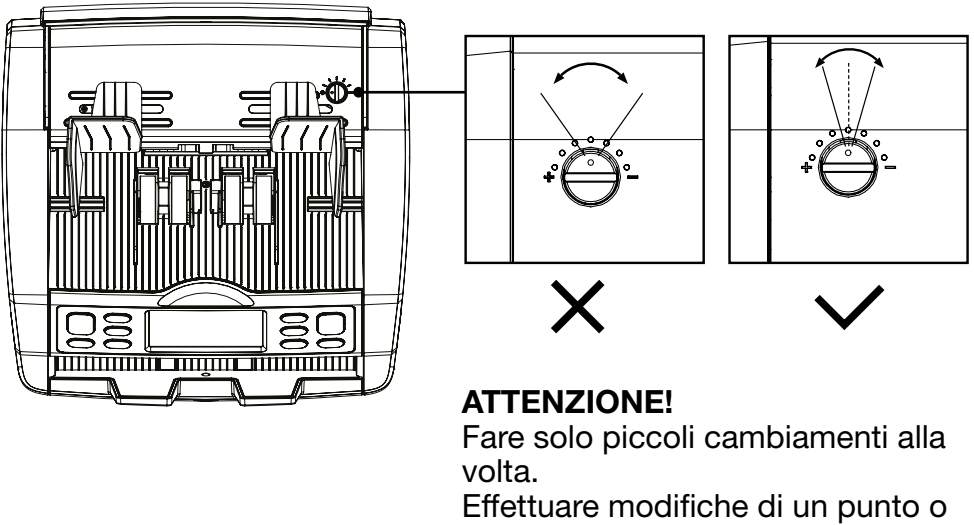

di un mezzo punto.

### Aggiornamenti del software

Per accertarsi che la propria macchina sia aggiornata, controllare regolarmente il nostro sito web per vedere se sono disponibili degli aggiornamenti necessari per il dispositivo.

## Aggiornamento del dispositivo

- 1. Controllare la versione del software installata sulla macchina. La versione del software viene visualizzata nel menu. Premere [MENU] e quindi 'Versions' per vedere le versioni correnti.
- 2. Vai a www.safescan.com/downloads.
- 3. Inserire la categoria, il prodotto e il codice articolo. Verrà visualizzata la versione degli aggiornamenti software più recente.
- 4. Confrontare i numeri e i dettagli della versione per vedere se è necessario aggiornare il software.
- 5. Se serve un aggiornamento del software: Scaricare il pacchetto del software e seguire le istruzioni per la procedura di aggiornamento incluse.

### Caratteristiche tecniche

Modalità di conteggio: Sort - Cal - Count Velocità di conteggio: 1000, 1200 e 1500 banconote/minuto Rilevamento delle funzioni banconote: UV, MG, MT e Spessore **Gamma dimensionale banconote:**  $50 \times 110$  mm  $\sim 90 \times 180$  mm

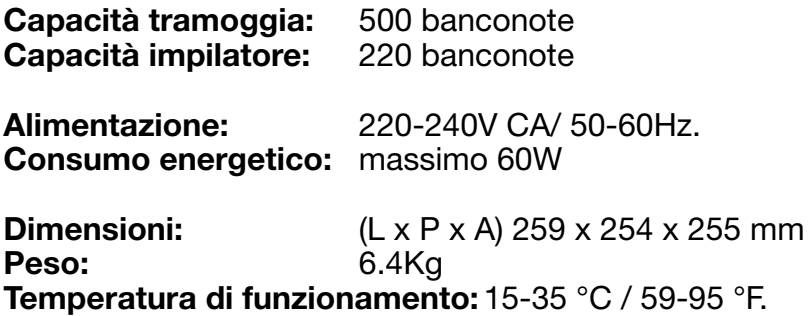

### Assistenza tecnica

Visitare prima il nostro centro assistenza online - andare su support.safescan.com e selezionare 'Banknote Counters'.

Se vi serve ulteriore assistenza: il nostro team dedicato è disponibile telefonicamente nelle ore d'ufficio (GMT + 1 zona oraria) o via mail per rispondere ad eventuali domande in merito all'uso del vostro dispositivo Safescan. Per maggiori dettagli, visitare www.safescan.com.

Se si chiama o si invia una mail al nostro centro assistenza, accertarsi sempre di avere a portata di mano le seguenti informazioni: numero del modello, numero di serie (vedere l'adesivo del prodotto nella parte inferiore del dispositivo), numero di versione del software (mostrato all'avvio del dispositivo) e data di acquisto.

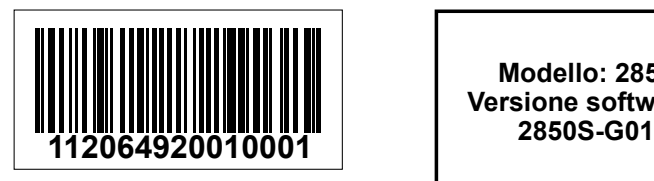

Numero di serie Numero di versione del software

**Modello: 2850 Versione software:** 

# 3 anni di garanzia

Procedura di garanzia: www.safescan.com

C  $\epsilon$  Questo prodotto soddisfa i requisiti essenziali e tutte le altre disposizioni pertinenti alle direttive europee applicabili. La Dichiarazione di Conformità (DoC) è disponibile all'indirizzo www.safescan.com

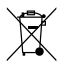

Se il dispositivo deve essere smaltito, portarlo a un centro di<br>Segli principaggio Alen emeltire mai pessua dispositivo elettropias riciclaggio. Non smaltire mai nessun dispositivo elettronico insieme ai rifiuti domestici.

### Safescan®

Safescan B.V. PO Box 7067, 2701AB Zoetermeer, NL Designed in Europe - Made in China www.safescan.com © 2022 Safescan. All rights reserved SAFESCAN® is a registered trademark

www.safescan.com

20231